ナブテスコグループ健康保険組合 TEL:078-996-3700 MAIL: ntsgr-kenpo@nabtesco.com

## 加入者専用『マイページ』新規利用登録のお願い

当健康保険組合では「より身近に便利に」を目的に、加入者専用 web サイト『マイページ』 を開設いたしました。今後、各種のお知らせを『マイページ』を通じて行いますので、全ての 被保険者の方は必ず「新規利用登録」(手順は裏面)を行うようお願いいたします。

## **★『マイページ』へ移行すること**

- 医療費通知の閲覧・医療費控除用データ作成 ジェネリック医薬品情報の閲覧
- 
- 健康保険組合からのお知らせ通知 インスコン (できることは順次増えていきます)
- 
- インフルエンザ予防接種補助金の申請 給付金・補助金の支給通知書の閲覧

これまでの紙での通知・申請よりも迅速に効率的に情報のやり取りが可能となります。今後 『マイページ』に移行したものについて、紙での通知・申請は廃止を予定しておりますので、 裏面の"新規利用登録の流れ"に沿って必ずご登録をお願いいたします。

▼ 新規利用登録に必要なログインID·仮パスワード ▼

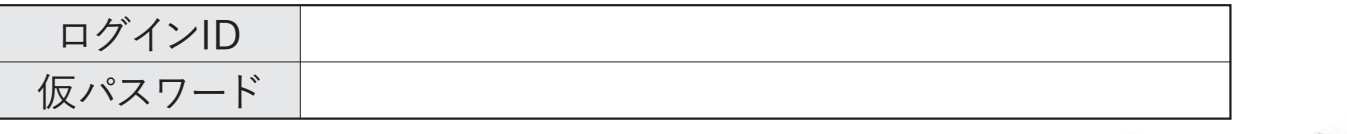

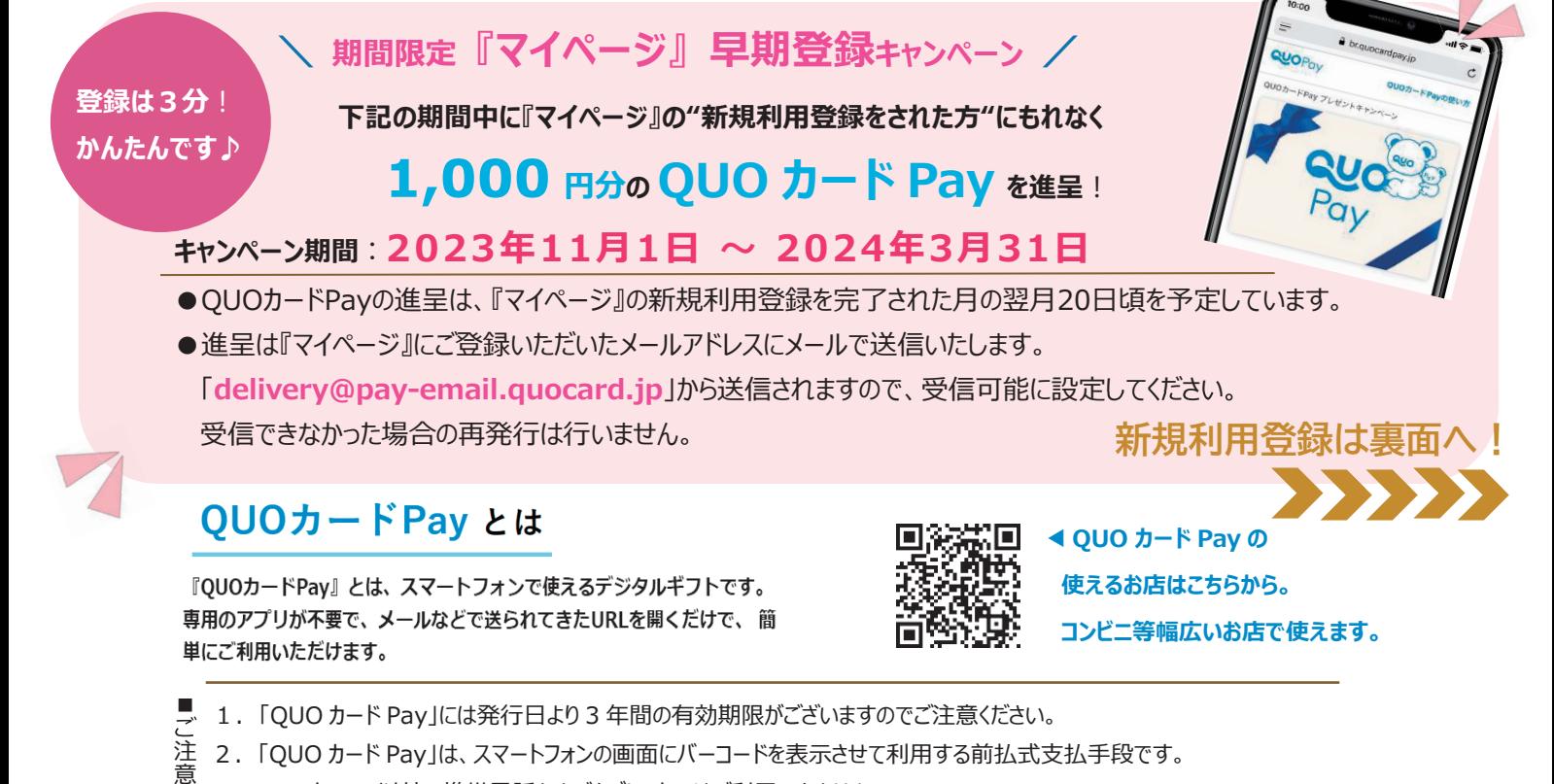

■ スマートフォン以外の携帯電話およびタブレットではご利用できません。

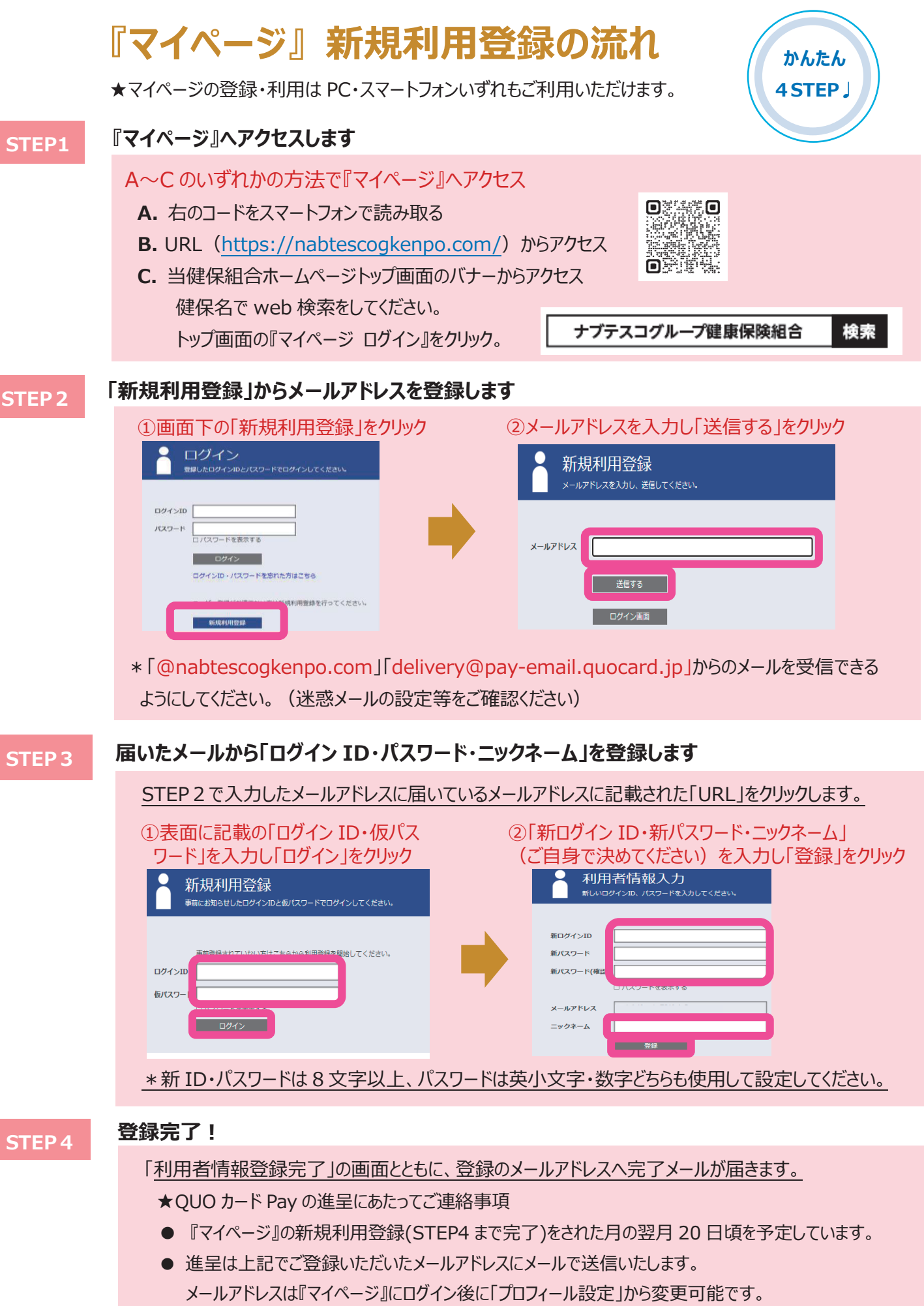

「delivery@pay-email.quocard.jp」から送信されますので、受信可能に設定してください。 。受信できなかった場合の再発行は行いません

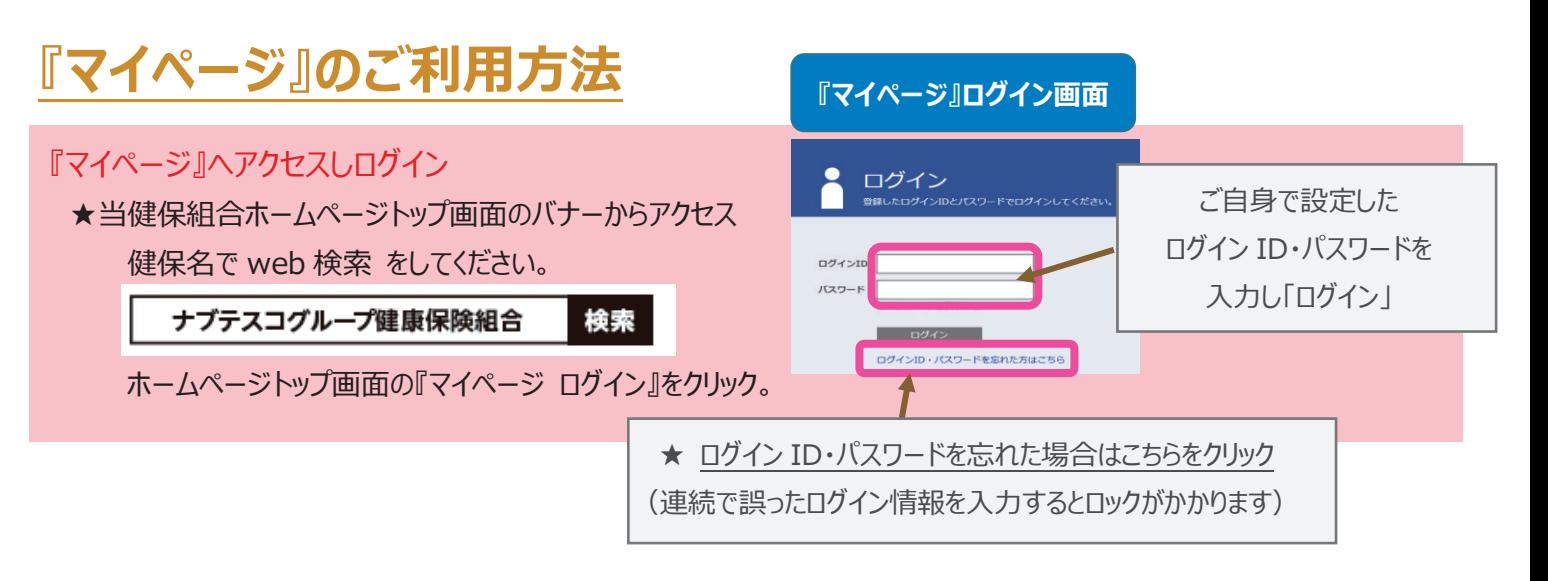

## **でできること』マイページ『**

これまで紙で行ってきた下記のお知らせや申請等を『マイページ』へ移行します。過去分の確認もできて便利です。 情報がアップロードされると登録のメールアドレスへお知らせが届きます。

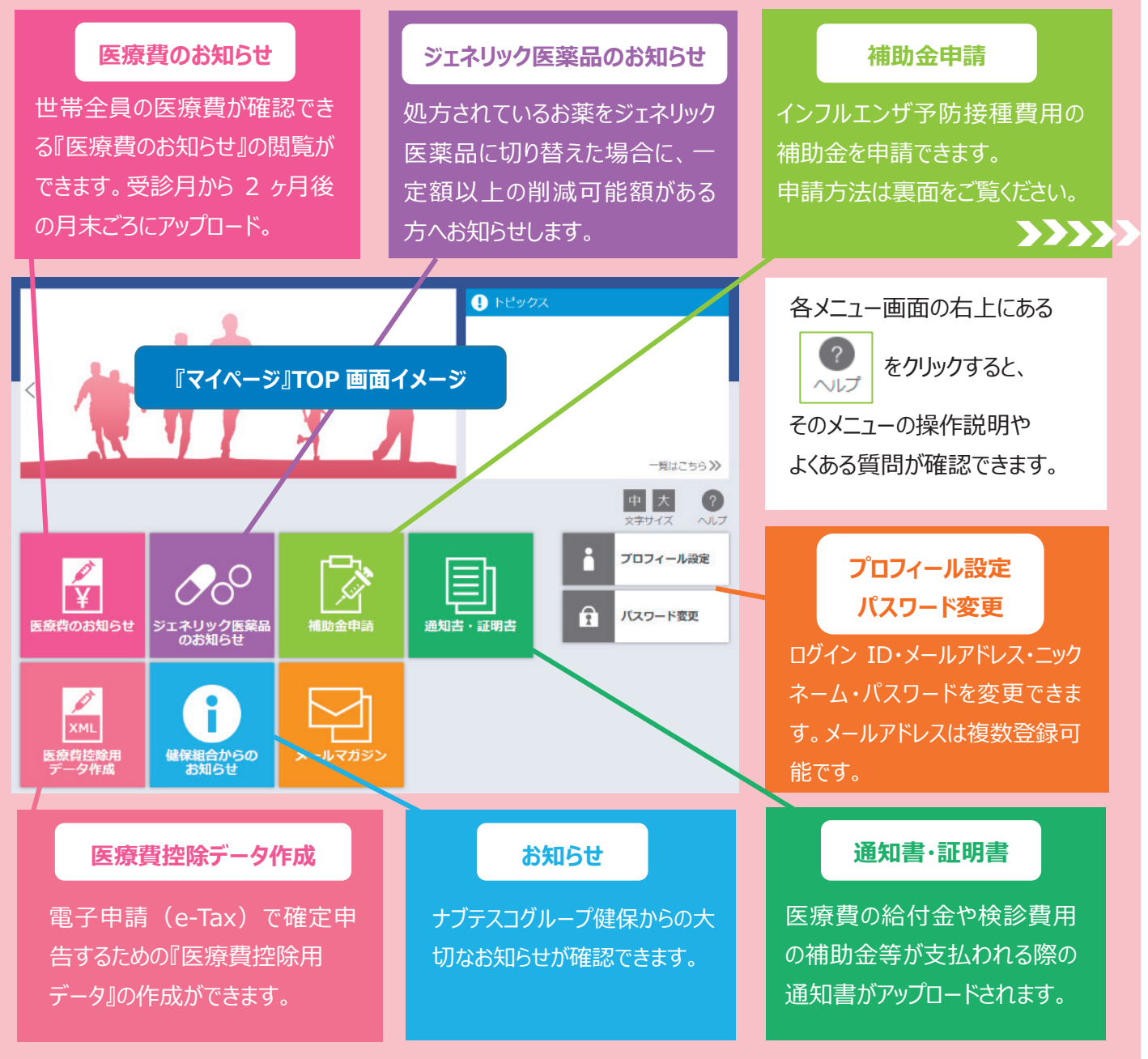

## 「インフルエンザ予防接種補助金」の申請方法

インフルエンザ予防接種の補助金を『マイページ』から申請します。領収書は、スキャンした PDF ファイルまたはスマートフ オンで撮影した画像を添付申請してください。領収書の郵送は不要ですが補助金の振込が完了するまで保管ください。

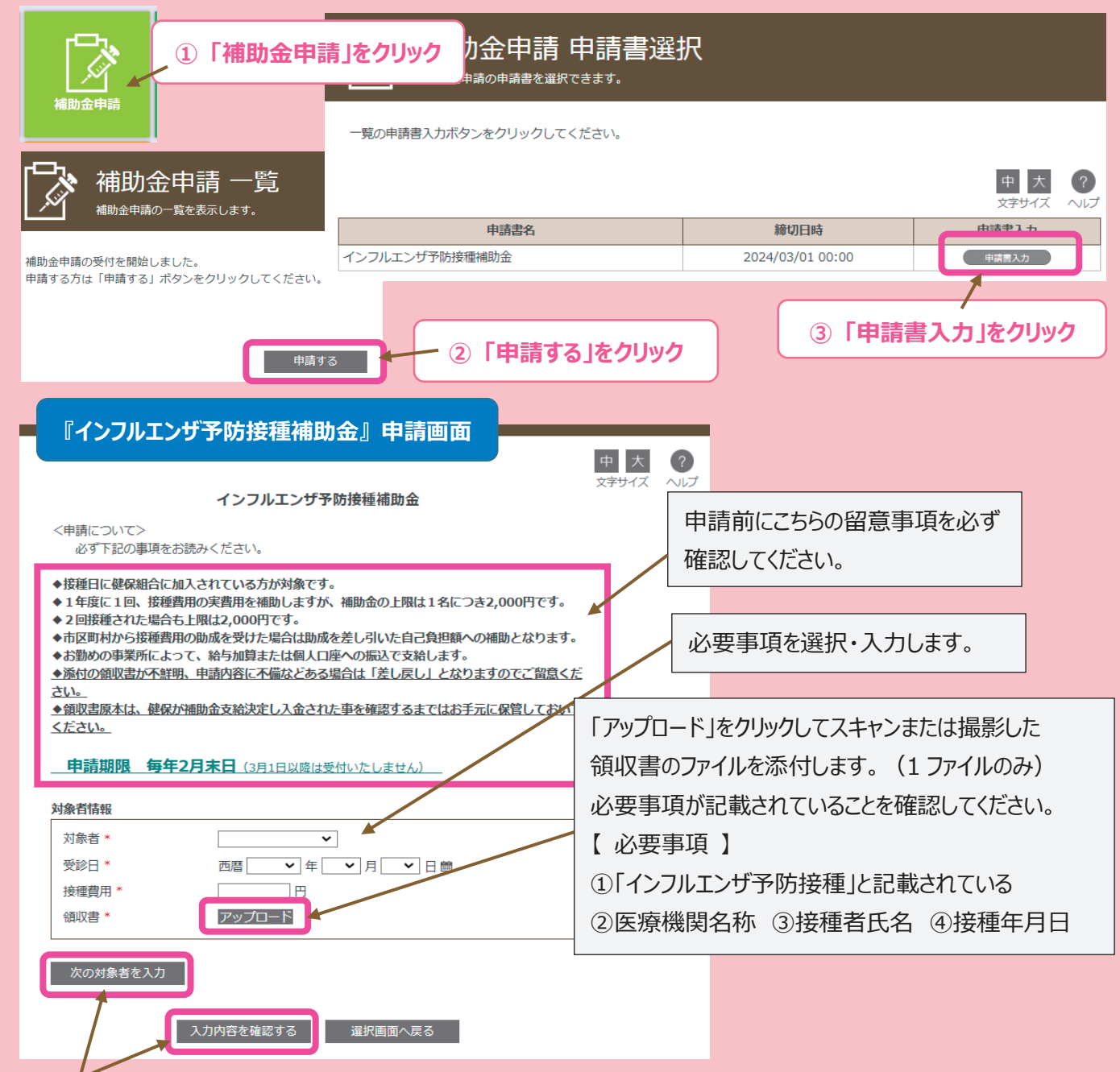

他のご家族も続けて申請する場合は、「次の対象者を入力」をクリックします。領収書は1人分ずつアップロードしてください。 他の申請がない場合は、「入力内容を確認する」をクリックします。

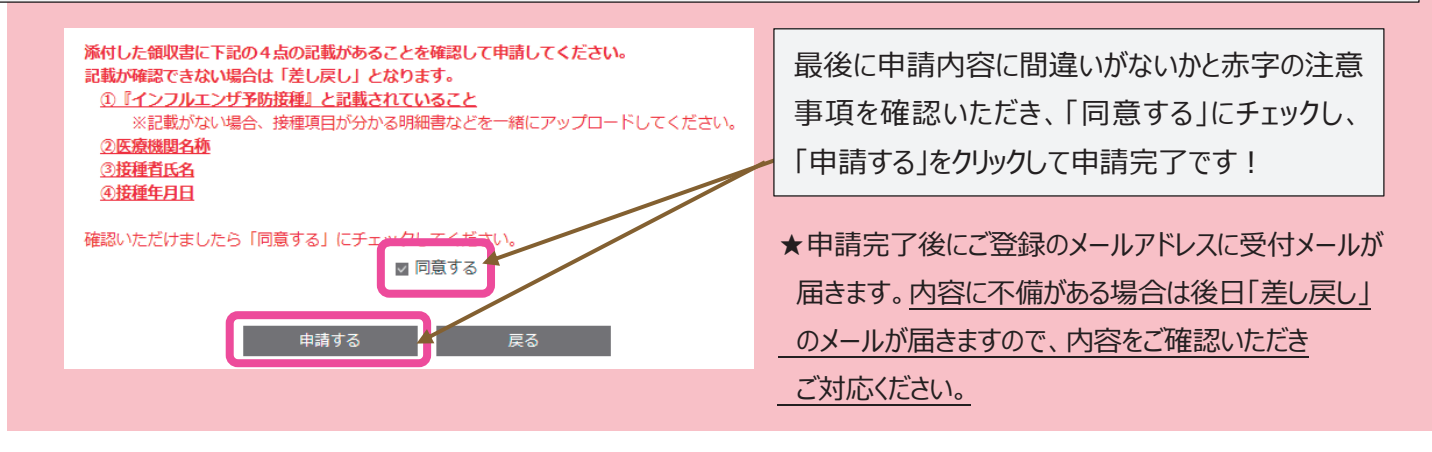